## *SCRIPT DE PASSAGEM DE TUBO*

Em algumas ocasiões, a disposição dos tubos suspensos cruza-se com elementos arquitetônicos como paredes, o que gera uma interferência que requer resolução. Portanto, é necessário projetar passagens de parede que permitam a livre circulação dos tubos sem interferir no elemento arquitetônico. Atualmente no Revit esta função é realizada manualmente a partir de famílias de aberturas, mas no caso de grandes projetos hidrossanitários a localização manual destes passes torna-se demorada, por isso o desenvolvimento de um algoritmo que insira passes para múltiplas interferências entre uma parede e um cachimbo suspenso é essencial.

Este algoritmo permite criar passagens de tubulação diretamente em um projeto arquitetônico vinculado a um modelo hidrossanitário.

*Nota: Este algoritmo se aplica diretamente a um arquivo do Revit da disciplina de arquitetura.*

Para usar este algoritmo do Dynamo, siga estas etapas:

1. Salve o arquivo do algoritmo em uma pasta no seu computador.

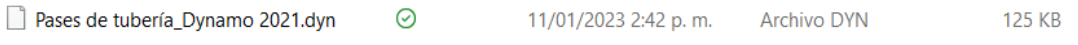

2. Na aba **Gerenciar** do Revit você encontrará a opção *"Reprodutor do Dynamo"*. Clique nisso.

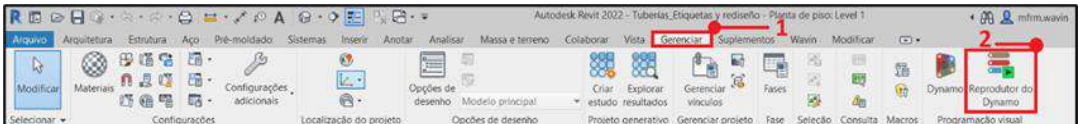

3. Depois de aberto, clique no ícone encontrado na aba *Reprodutor do Dynamo* e localize a pasta correspondente

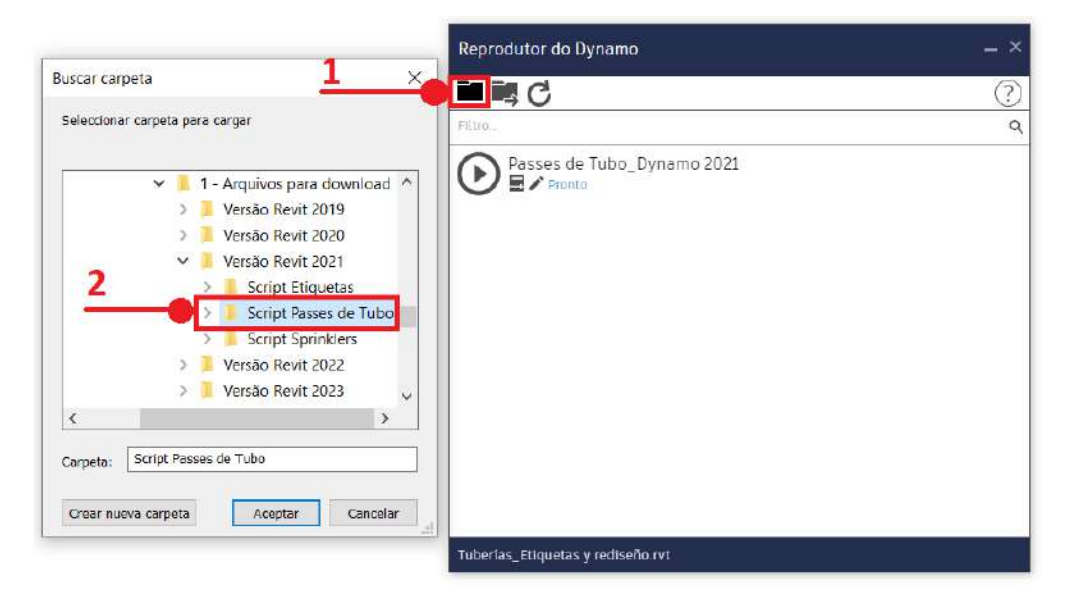

4. Três ícones aparecem lá: Reproduzir, Editar entradas e Editar no Dynamo.

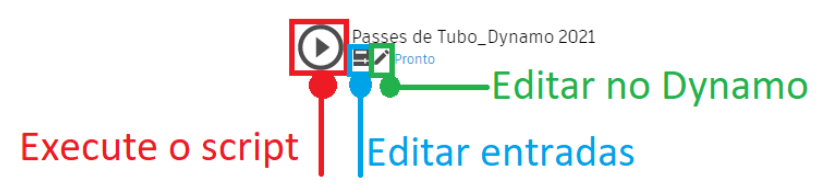

5. Selecione o ícone do meio (Editar entradas) e defina a folga ou dilatação do passe e o tipo de passe (Circular ou Quadrado).

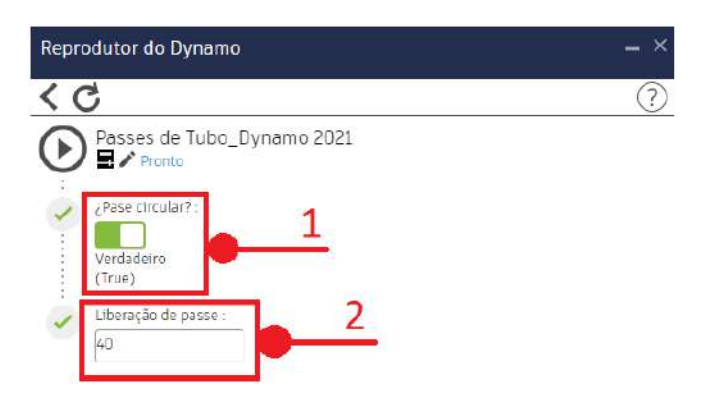